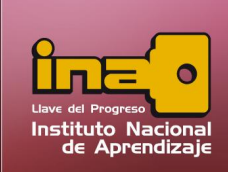

#### **Administrador de Base de Datos Access**

# **MACROS**

## Uso de Macros

Una macro es el objeto que define una forma estructurada las acciones que el usuario desea que Access realice en respuesta a un evento determinado.

## Creación de Macros

La opción de macros sirve para crear procedimientos y acciones conjuntas, así por ejemplo abrir una consulta, luego aplicar un filtro y mostrar un informe.

Para crear un macro realice los siguientes pasos:

- i. Entrar a la pestaña crear.
- ii. Clic en Macro y seleccionar la opción de macro.
- iii. Seleccione las acciones que desea realizar.
- iv. Para cada acción escogida, se le debe de indicar el nombre del objeto a llamar. Ejemplo. Si la opción es abrir una consulta, indicar en el espacio de nombre de la consulta: Consulta de Empleados.

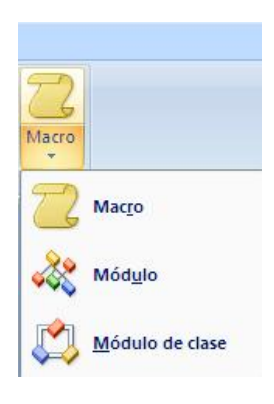

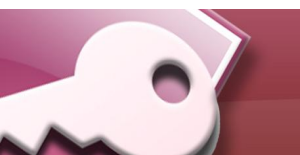

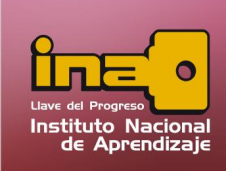

#### **Administrador de Base de Datos Access**

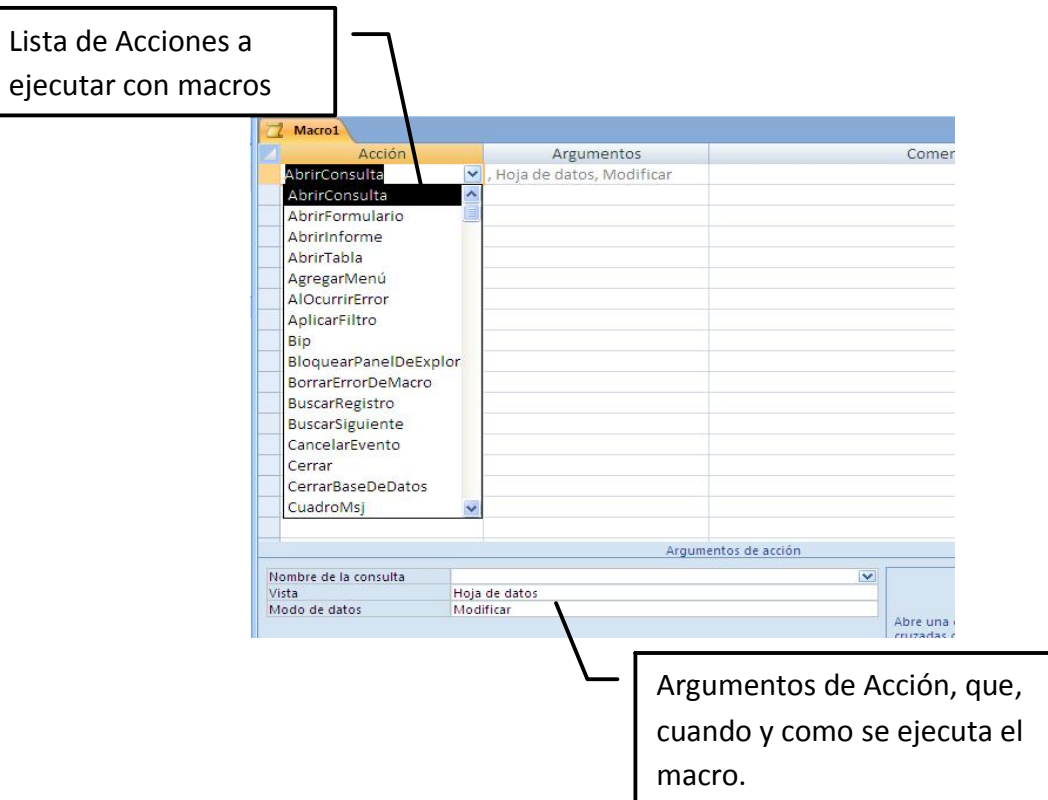

- i. Guardar la Macro.
- ii. Para ejecutar una macro, utilizar el botón de Ejecutar ubicado en la pestaña diseño o desde el panel de exploración dar un doble clic encima del nombre de la macro.

Tome en cuenta que el orden como se vayan agregando las acciones de los diferentes objetos, es el orden como se ejecuta al iniciar la macro.

*Uso de Macros*

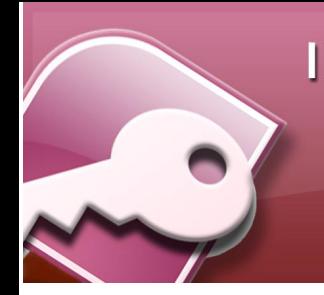

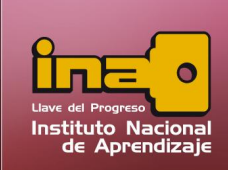

## **Administrador de Base de Datos Access**

#### Modificación de Macros

Para modificar una macro, realice los siguientes pasos:

- i. Entrar al panel de exploración.
- ii. Seleccionar el nombre de la macro a modificar.
- iii. Dar un clic derecho y escoger la opción vista de diseño.
- iv. Realizar los cambios de acciones a modificar o ingresar nuevas acciones.
- v. Guardar la macro.

# 4.1.3) Eliminación de Macros

Para eliminar una macro realice los siguientes pasos:

- i. Entrar al panel de exploración.
- ii. Seleccionar el nombre de la macro. Tome en cuenta que la macro debe de estar cerrada.
- iii. Clic derecho y escoger la opción de eliminar.

Al mensaje de confirmación, elija aceptar.

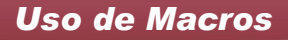